## **4.15 REGJISTRIMI I MATERIALIT TË HUMBUR**

Përdorni procedurën kur dëshironi të vendosni humbjen e materialit që akoma dëshironi të mbani në regjistrat e anëtarit derisa të bihet dakord me anëtarin për mënyrën e pagesës për materialin e humbur.

*Kusht*

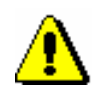

Vetëm kopjet e huazuara në jashtë bibliotekës ose në sallën e leximit mund të futen si të humbura (statusi *C* ose *S*).

## Shënim:

*Për materialin që është huazuar si një komplet, vendosni humbjen e njësive të caktuara ose të kompletit të plotë në mënyrën që përshkruhet në kap.* 4.16.

*Procedura*

1. Theksoni klasën **Anëtari** dhe zgjidhni metodën **Klasa/Materiali i bibliotekës kryesore.**

Hapet dritarja **Kërko përmes çelësit**.

2. Zgjidhni anëtarin.

Mund të kërkoni për një anëtar sipas numrit të kartës së anëtarësisë ose duke kërkuar përmes të dhënave të tjera (shih kap. *4.1*).

Hapet dritarja **Materiali i bibliotekës kryesore.**

3. Gjeni një kopje në listën e materialit të regjistruar dhe klikoni dy herë në statusin C ose *S* (kolona 1).

Hapet dritarja **Zgjidh statusin**.

4. Në dritare, zgjidhni statusin *HUMBUR* dhe klikoni **Në rregull**.

Statusi i materialit të regjistruar ndryshon nga *C* ose *S* në *L - ka humbur*. Kur llogaritni datën kur skadon statusi *L,* merret parasysh parametrit i kohës *rez*. (statusi *R*).

Data e regjistrimit të humbjes regjistrohet në "Data e humbjes", e cila shfaqet në rreshtin 1 të kolonës 6.

Kur regjistroni një kopje të humbur, numri i kopjeve të humbura rritet në mënyrë automatike në të dhënat e disiplinës së anëtarit për "Materialin e Humbur (I)", dhe në dritaren **Materiali i bibliotekës kryesore**, treguesi i shënimeve *LST* shfaqet në pjesën e sipërme të djathtë të ekranit .

Nëse huazimi tashmë ka përfunduar dhe biblioteka kërkon një tarifë të vonuar për këtë lloj materiali, mund të regjistrojni një kërkesë për pagesë të vonuar.

Nëse materiali është i rezervuar me një anëtar tjetër, ky material *nuk* do t'i caktohet atij kur regjistrohet humbja.

Në evidencë, materiali që regjistrohet si i humbur shfaqet në një tabelë të veçantë.

Një anëtar mund të marrë gjithashtu një kujtesë për një kopje të humbur të regjistruar kur skadon data e vlefshmërisë së statusit *L*.

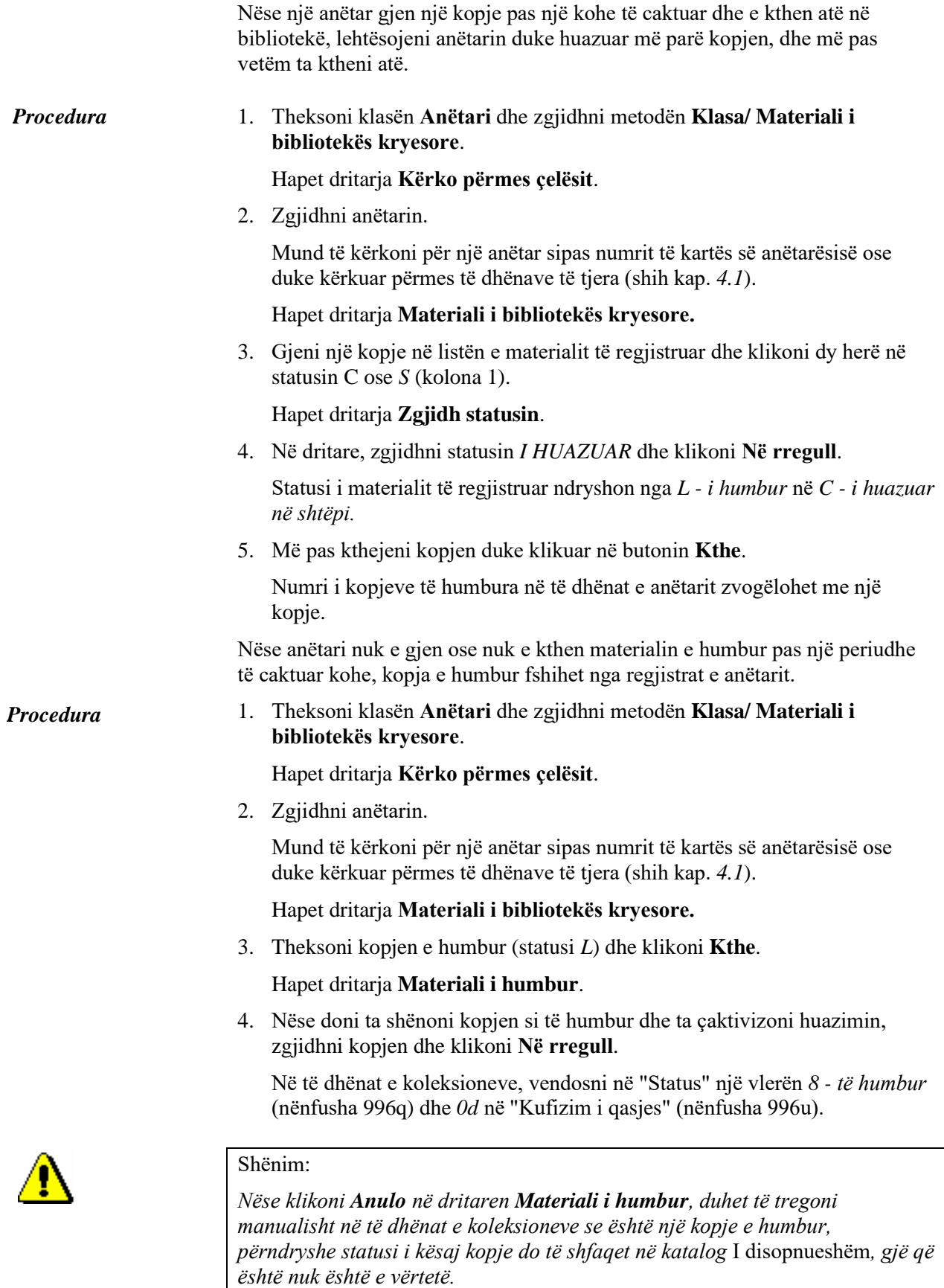

Nëse materiali është i rezervuar, kur fshini një kopje të humbur nga regjistrat, anëtari kontrollohet automatikisht për të parë nëse ka ndonjë kopje tjetër të arritshme pa kushte në regjistër.

- Nëse *ka* një kopje të disponueshme pa kushte që është **huazuar**, rezervimi i regjistruar ruhet nga anëtari.
- Nëse *ka* një kopje të disponueshme pa kushte që është **e lirë**, rezervimi (statusi *R*) fshihet automatikisht dhe regjistrohet rezervimi i materialit të disponueshëm (statusi *O*).

Shfaqet një paralajmërim me informacion në lidhje me anëtarin me të cilin është rezervuar materiali dhe një paralajmërim për ndryshimin e rezervimit.

• Nëse *nuk ka* një kopje të disponueshme pa kushte, rezervimi fshihet automatikisht.

Nëse ka disa anëtarë në listën e rezervimeve për këtë material, rezervimi fshihet për të gjithë anëtarët dhe shfaqet një paralajmërim në të njëjtën kohë.

Regjistroni manualisht një gjobë për materialin e humbur nga anëtari. Numri i kopjeve të humbura të një anëtari nuk ndryshon, kështu që treguesi i shënimit *LST* do të shfaqet përsëri në dritaren **Materiali i bibliotekës kryesore.** Nëse dëshironi që ky tregues të mos shfaqet më për anëtarin, fshini *Mundësitë ...*

numrin e kopjeve të humbura në "Materiali i humbur (I)" në redaktorin **Anëtari.**